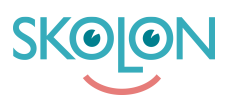

[Knowledgebase](https://support.skolon.com/en-GB/kb) > [Funktioner i Skolon](https://support.skolon.com/en-GB/kb/funktioner-i-skolon) > [Lärarrummet](https://support.skolon.com/en-GB/kb/l-rarrummet) > [Översättningslista för](https://support.skolon.com/en-GB/kb/articles/vers-ttningslista-f-r-pseudonymiserad-anv-ndardata) [pseudonymiserad användardata](https://support.skolon.com/en-GB/kb/articles/vers-ttningslista-f-r-pseudonymiserad-anv-ndardata)

## Översättningslista för pseudonymiserad användardata

Ulf Kronsell - 2022-03-11 - [Lärarrummet](https://support.skolon.com/en-GB/kb/l-rarrummet)

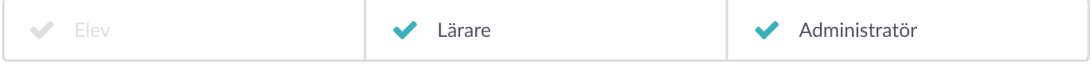

När pseudonymisering av användardata till leverantör är aktiverad kan lärare enkelt sen den aktuella pseudonymen för en klass eller grupp under **Lärarrummet/Mina Klasser**.

**OBS!** Pseudonymerna är desamma hos samtliga leverantörer som pseudonymiseringen aktiverats för.

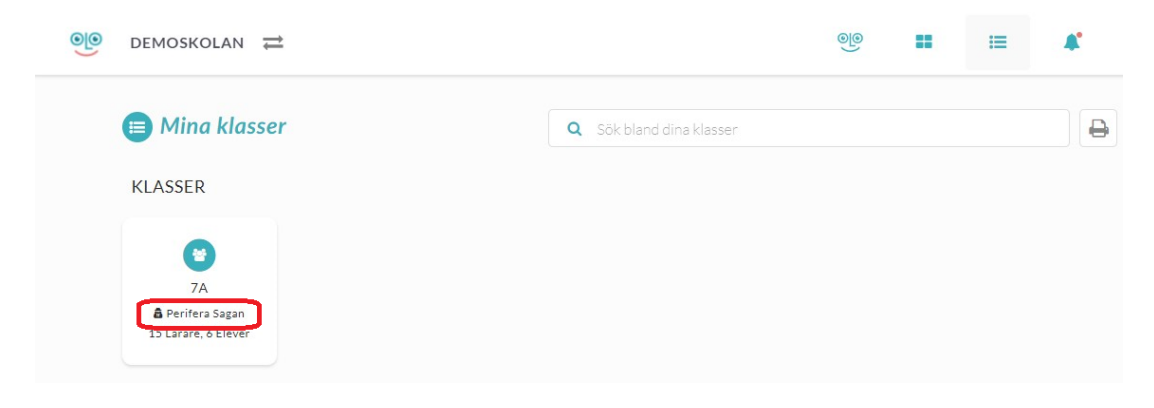

För att se elevernas pseudonymer, klicka in på en klass eller grupp. Elevens pseudonym visas under det riktiga namnet. Via skrivarikonen kan du skapa en lista med samtliga elever i klassen listade med såväl riktigt namn som pseudonymer. Denna lista kan du enkelt skriva ut.

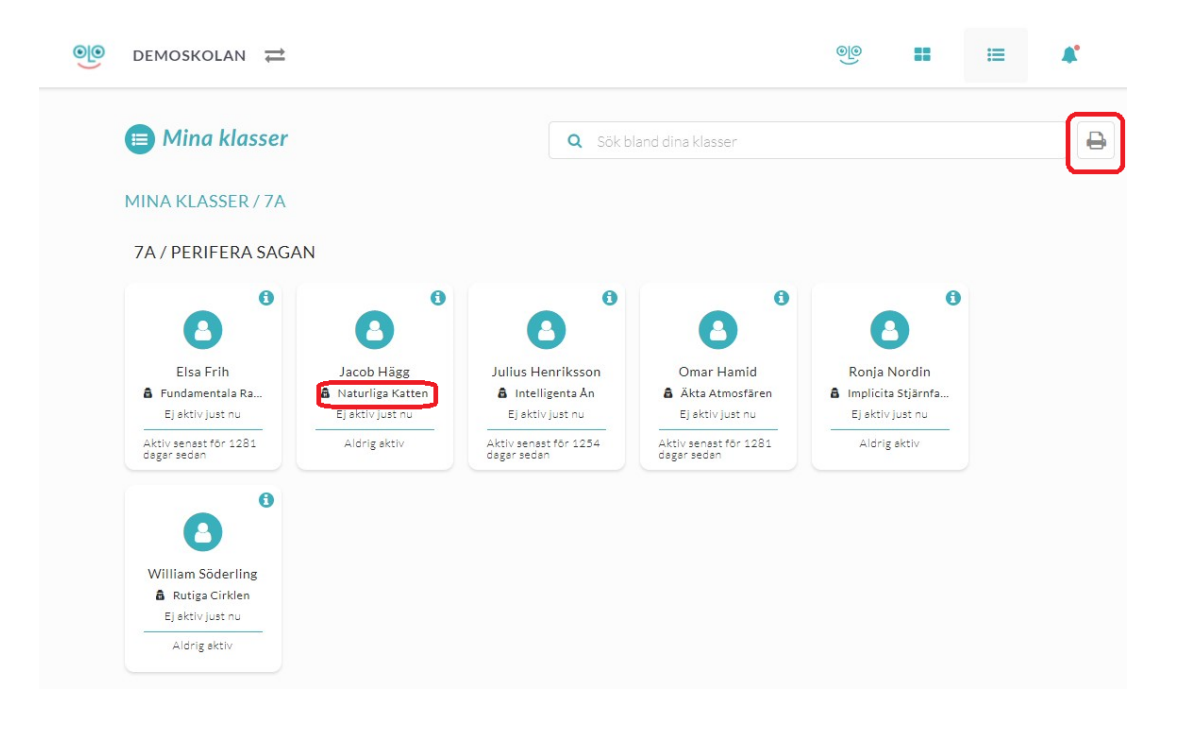

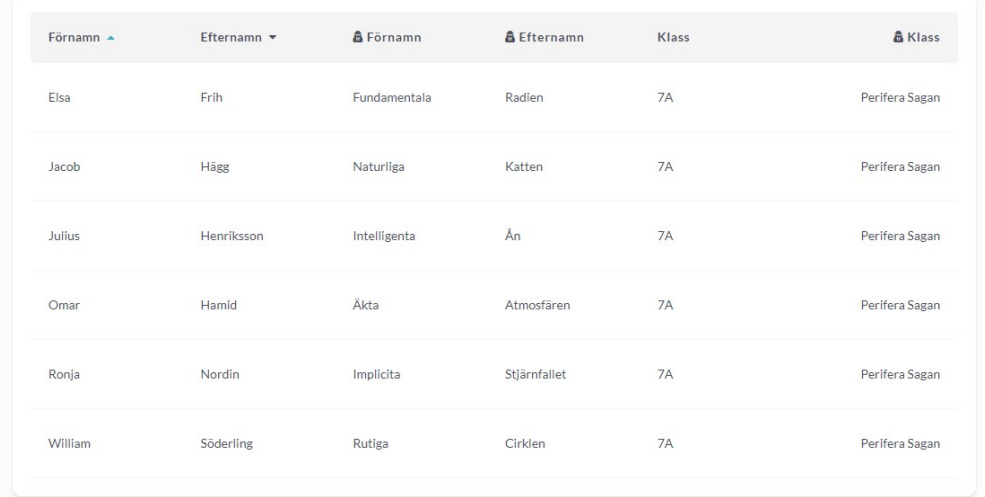